## **EXT: Printlink Page**

Extension Key: **wa\_printlinkpage**

Copyright 2000-2004, , <ter@webactive.ch>

This document is published under the Open Content License available from http://www.opencontent.org/opl.shtml

The content of this document is related to TYPO3 - a GNU/GPL CMS/Framework available from www.typo3.com

#### **Table of Contents**

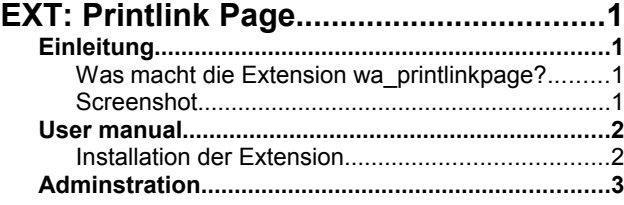

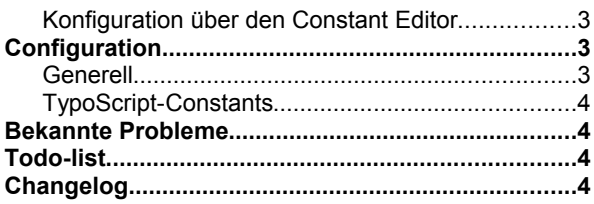

### **Einleitung**

**Was macht die Extension wa\_printlinkpage?**

Mit dieser Extension wird es möglich in einem speziellen Menu einen Punkt für den Seitenausdruck und/oder die Ausgabe als PDF-Dokument einzufügen.

**Hinweis:** Es wird die Extension wa\_printctrl benötigt.

#### **Screenshot**

Folgendes Beispiel zeigt ein Menu im Footer der Seite über welches unter anderem die aktuelle Seite ausgedruckt oder als PDF-Dokument ausgegeben werden kann:

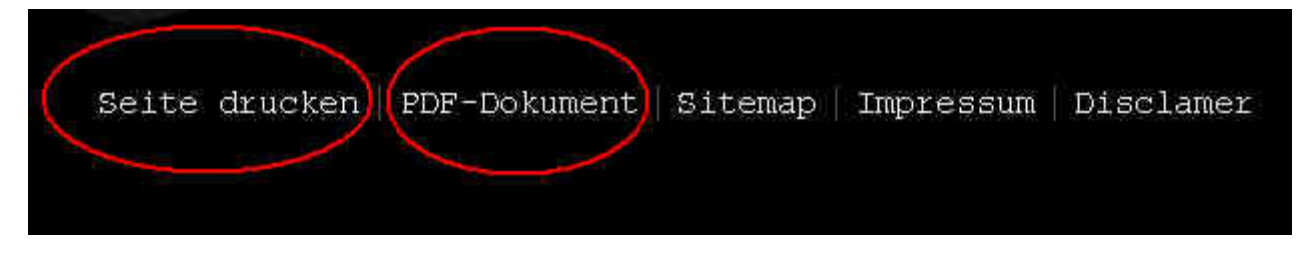

#### **User manual**

#### **Installation der Extension**

- 1. Lade die Extension wa\_printctrl aus dem Extension Repository herunger und installiere sie.
- 2. Lade die Extension wa\_printlinkpage aus dem Extension Repository herunter und installiere sie.
- 3. Erstelle eine Seite mit dem Typ Druckseite oder PDF-Seite, und stelle das Ziel auf \_blank ein. Damit wird ein neues Browser-Fenster mit der zum Druck optimierten Seite geöffnet.

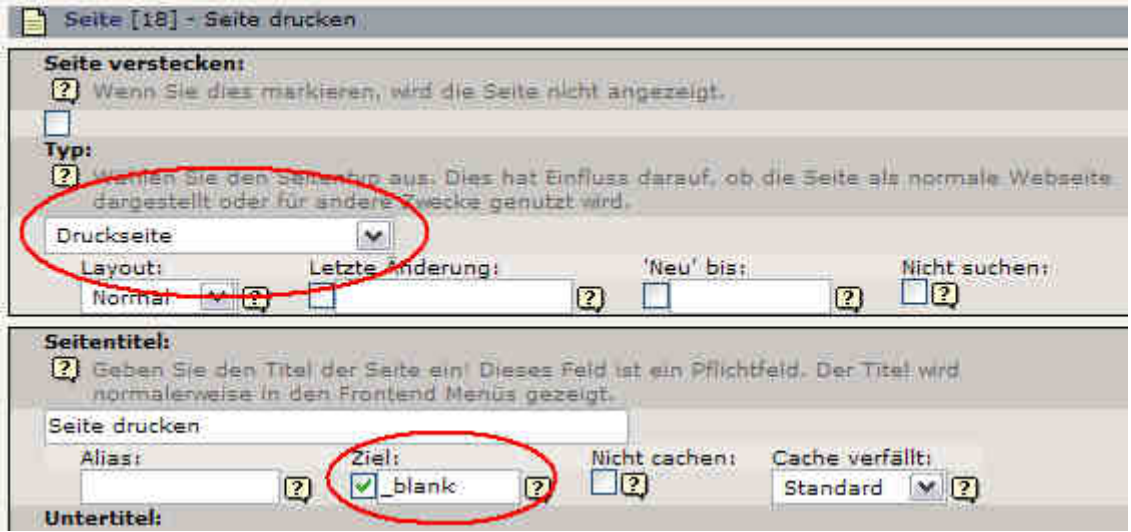

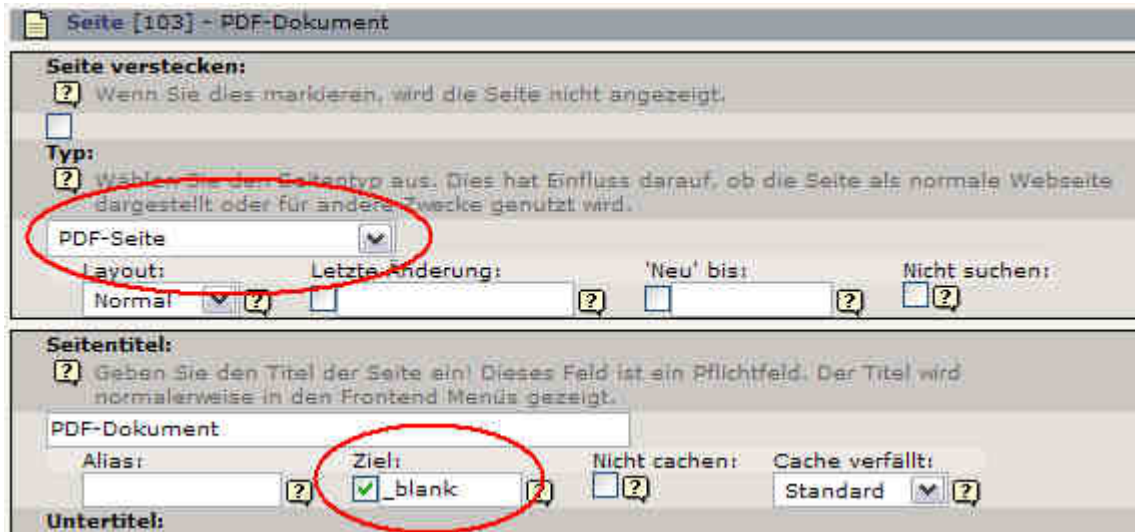

4. Baue im normalen Page-Setup das Speziall-Menu bspw. folgender massen ein:

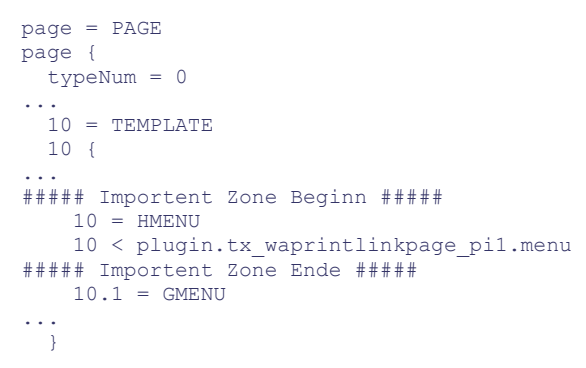

} Dabei müssen die Seiten die im Menu angezeigt werden im Constant Editor konfiguriert werden.

Eine ander Möglichkeit ist es das Menu wie folgt selber zu konfigurieren:

```
pace = PAGEpage {
  typeNum = 0
...
 10 = TEMPLATE
 10 f...
##### Importent Zone Beginn #####
   10 = HMENII
   10^{6} special = userfunction
       special.userFunc = tx_waprintlinkpage_pi1->main
     special.value = 18, 10\overline{3}, 12, 13, 14 special.printPage = {$plugin.printctrl.printPage}
      special.pdfPage = {$plugin.printctrl.pdfPage}
       special.noPrintLink = {$plugin.tx_waprintlinkpage_pi1.noPrintLink}
      special.noPdfLink = {$plugin.tx waprintlinkpage_pi1.noPdfLink}
     special.attachment = {$plugin.tx waprintlinkpage pil.attachment}
 }
##### Importent Zone Ende #####
   10.1 = GMENU
...
   }
}
```
Unter sepcial.value werden die Seiten-IDs angegeben aus denen das Menu bestehen soll. Der Screenshot weiter oben entspricht dabei der hier aufgeführten Konfiguration.

5. Zuletzt wird noch eine Page Setup für Druckseiten und/oder die PDF-Ausgabe benötigt, welches die Formatierung der Contents beim Ausdruck übernimmt. Also in folgender Form:

```
print_page = PAGE
print_page {
  typeNum = 98
...
}
pdf_page = PAGE
pdf_page {
 t_ypeNum = 123
...
}
```
6. Danach kann im Constant Editor für jede Seite eingestellt werden ob der Drucken-Link und/ oder der PDF-Link angezeigt werden soll oder nicht. Diese Einstellung wird dann von allen Unterseiten übernommen, bis erneut eine Einstellung vorgenommen wird.

#### **Adminstration**

**Konfiguration über den Constant Editor** Über den Constant Editor kann der Drucken-Link ein- bzw. ausgeblendet werden:

Diese Einstellung kann auf jeder Seite beliebig angepasst werden.

### **Configuration**

**Generell** Unter User Manual beschrieben

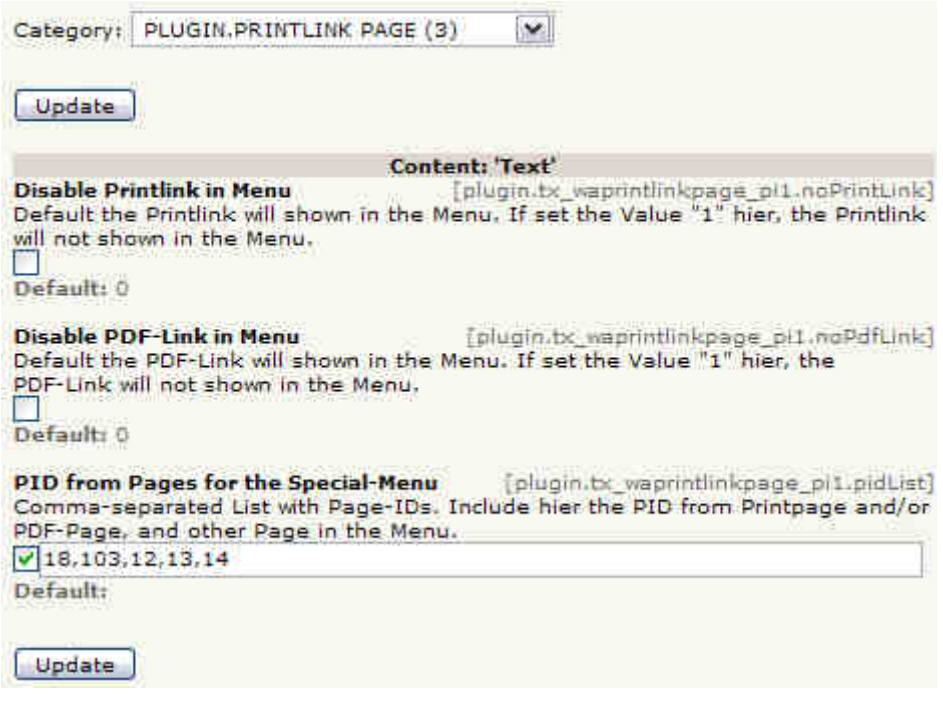

#### **TypoScript-Constants**

#### Zu finden sind die folgenden Einstellungen unter:

plugin.tx\_waprintlinkpage\_pi1

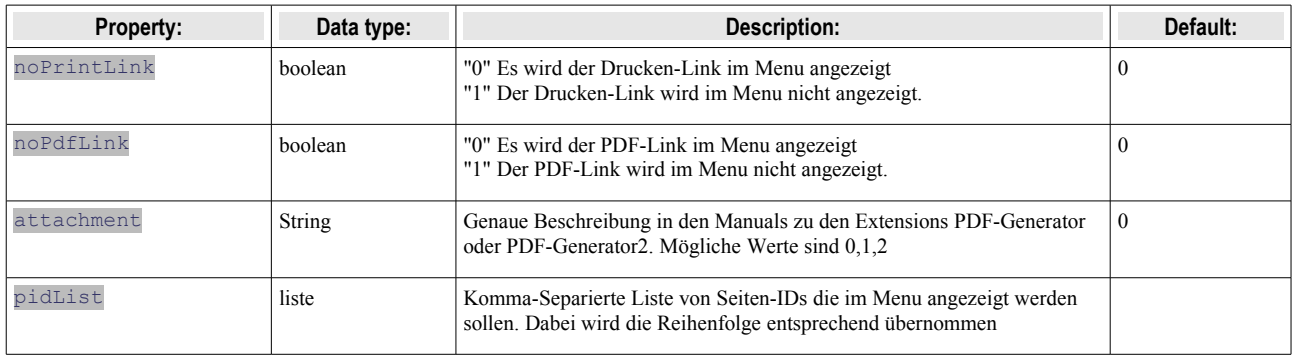

### **Bekannte Probleme**

• Bisher keine

### **Todo-list**

• Bisher nichts.

# **Changelog**<br>• Version 1.6.0 23.04.2006

- Version 1.6.0 23.04.2006 URL-Parameter attachment für die PDF-Links eingebaut
- Version 1.5.0 13.04.2006 An neue Version von Printcontrol angepasst. Menu kann jetzt von Forlage übernommen werden.
- Version 1.4.0 06.04.2006 Möglichkeit für eine PDF-Seite eingebaut.

• Version 1.3.0 19.03.2006 - Die typeNum der Druckseitendefiniton kann jetzt frei angepasst werden.

Neu ist jetzt die Installation der Extensions wa\_printctrl und wa\_ contentrenderinghook voraussetzung!

• Version 1.2.0 12.03.2006 - Mit statischen Vorlagen ausgestattet, so dass jetzt auch der Constant Editor verwendet werden kann.

..ACHTUNG: Bestehende Installationen müssen unbedingt angepasst werden

- Manual hinzgefügt.
- Version 1.1.0 undokumentiert
- Version 1.0.0 undokumentiert.